# **HƯỚNG DẪN CÀI ĐẶT TỔNG ĐÀI PABX TP 848 QUA PHẦN MỀM D600**

### **I. CÀI ĐẶT VÀ KẾT NỐI PHẦN MỀM**

- Cắm dây mạng vào cổng PC trên tổng đài

- Cắm dây nguồn và bật nguồn tổng đài
- Đưa đĩa CD vào máy tính và cài đặt file "setup-pbx D600.exe"

Chú ý: bạn cũng có thể tải file cài đặt trên trang chủ của Excelltell theo đường dẫn sau: **<http://www.excelltel.com/download.html>**

### **II. ĐĂNG NHẬP HỆ THỐNG, CÀI ĐẶT THAM SỐ CƠ BẢN**

#### **1. ĐĂNG NHẬP PHẦN MỀM**

**- Bước 1** : Đăng nhập phần mềm PBX \_ D600

Kick đúp vào biểu tượng của phần mềm

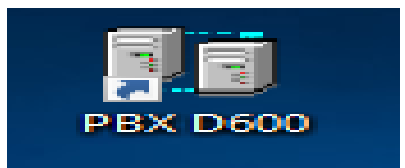

#### **- Bước 2 :**

Đăng nhập với ID: 001

Login password: admin

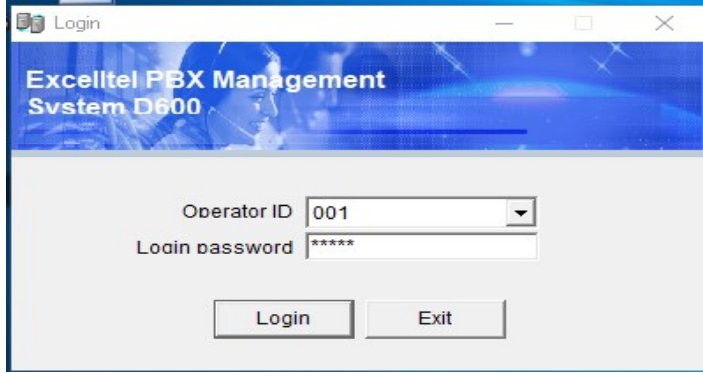

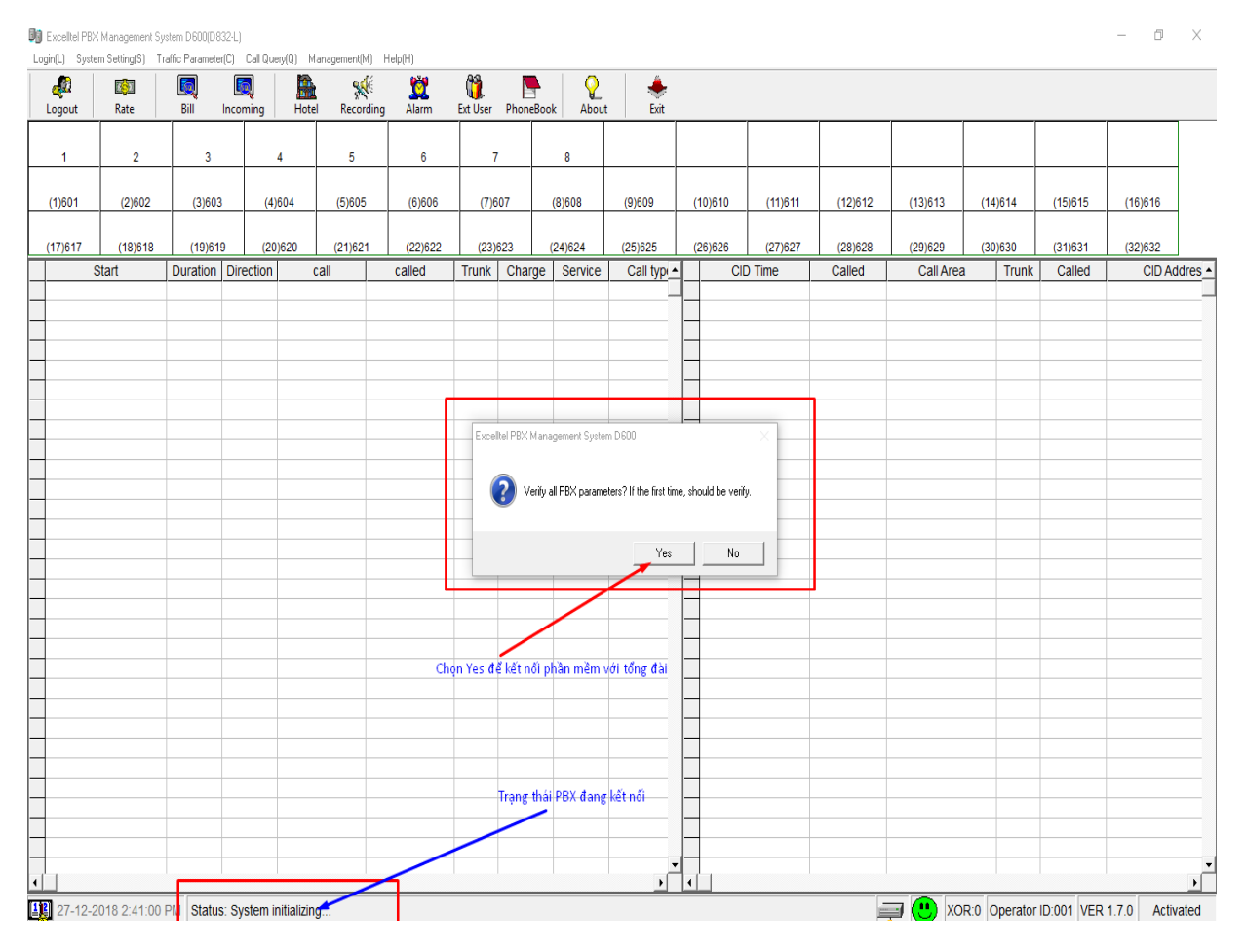

Chọn Yes để kết nối tổng đài với phần mềm

|                              | <b>Big</b> Excelltel PBX Management System D600(D832-L) |                    |                                                                                     |                              |            |                         |                            |                                    |           |          |         |            |                                           |         | $\Box$<br>$\sim$ | $\mathbb X$  |
|------------------------------|---------------------------------------------------------|--------------------|-------------------------------------------------------------------------------------|------------------------------|------------|-------------------------|----------------------------|------------------------------------|-----------|----------|---------|------------|-------------------------------------------|---------|------------------|--------------|
|                              |                                                         |                    | Login(L) System Setting(S) Traffic Parameter(C) Call Query(Q) Management(M) Help(H) |                              |            |                         |                            |                                    |           |          |         |            |                                           |         |                  |              |
| оĴ<br>Logout                 | 不知<br>Rate                                              | 39<br>Bill         | 50<br>Incoming                                                                      | 矗<br>X<br>Recording<br>Hotel | ൂ<br>Alarm | Ü<br>Ext User PhoneBook | $\mathbf{Q}$<br>e<br>About | ۰<br>Exit                          |           |          |         |            |                                           |         |                  |              |
| $\overline{1}$               | $\overline{2}$                                          | $\overline{3}$     | 4                                                                                   | 5                            | 6          | $\overline{7}$          | 8                          |                                    |           |          |         |            |                                           |         |                  |              |
| (1)601                       | (2)602                                                  | (3)603             | (4)604                                                                              | (5)605                       | (6)606     | (7)607                  | (8)608                     | (9)609                             | (10)610   | (11)611  | (12)612 | (13)613    | (14)614                                   | (15)615 | (16)616          |              |
| (17)617                      | (18)618                                                 | (19)619            | (20)620                                                                             | (21)621                      | (22)622    | (23)623                 | (24)624                    | (25)625                            | (26)626   | (27)627  | (28)628 | (29)629    | (30)630                                   | (31)631 | (32)632          |              |
| Start                        |                                                         | Duration Direction |                                                                                     | call                         | called     | <b>Trunk</b>            | Service<br>Charge          | Call type                          |           | CID Time | Called  | Call Area  | Trunk                                     | Called  | CID Addres -     |              |
|                              |                                                         |                    |                                                                                     |                              |            |                         |                            |                                    |           |          |         |            |                                           |         |                  |              |
|                              |                                                         |                    |                                                                                     |                              |            |                         |                            |                                    |           |          |         |            |                                           |         |                  |              |
|                              |                                                         |                    |                                                                                     |                              |            |                         |                            |                                    |           |          |         |            |                                           |         |                  |              |
|                              |                                                         |                    |                                                                                     |                              |            |                         |                            |                                    |           |          |         |            |                                           |         |                  |              |
|                              |                                                         |                    |                                                                                     |                              |            |                         |                            |                                    |           |          |         |            |                                           |         |                  |              |
|                              |                                                         |                    |                                                                                     |                              |            |                         |                            |                                    |           |          |         |            |                                           |         |                  |              |
|                              |                                                         |                    |                                                                                     |                              |            |                         |                            |                                    |           |          |         |            |                                           |         |                  |              |
|                              |                                                         |                    |                                                                                     |                              |            |                         |                            |                                    |           |          |         |            |                                           |         |                  |              |
|                              |                                                         |                    |                                                                                     |                              |            |                         |                            |                                    |           |          |         |            |                                           |         |                  |              |
|                              |                                                         |                    |                                                                                     |                              |            |                         |                            |                                    |           |          |         |            |                                           |         |                  |              |
|                              |                                                         |                    |                                                                                     |                              |            |                         |                            |                                    |           |          |         |            |                                           |         |                  |              |
| Trạng thái PBX đã kết nổi OK |                                                         |                    |                                                                                     |                              |            |                         |                            |                                    |           |          |         |            |                                           |         |                  |              |
|                              |                                                         |                    |                                                                                     |                              |            |                         |                            |                                    |           |          |         |            |                                           |         |                  |              |
|                              |                                                         |                    |                                                                                     |                              |            |                         |                            |                                    |           |          |         |            |                                           |         |                  |              |
|                              |                                                         |                    |                                                                                     |                              |            |                         |                            |                                    |           |          |         |            |                                           |         |                  |              |
|                              |                                                         |                    |                                                                                     |                              |            |                         |                            |                                    |           |          |         |            |                                           |         |                  |              |
|                              |                                                         |                    |                                                                                     |                              |            |                         |                            |                                    |           |          |         |            |                                           |         |                  |              |
|                              |                                                         |                    |                                                                                     |                              |            |                         |                            |                                    |           |          |         |            |                                           |         |                  |              |
|                              |                                                         |                    |                                                                                     |                              |            |                         |                            |                                    |           |          |         |            |                                           |         |                  |              |
|                              |                                                         |                    |                                                                                     |                              |            |                         |                            |                                    |           |          |         |            |                                           |         |                  |              |
|                              |                                                         |                    |                                                                                     |                              |            |                         |                            |                                    |           |          |         |            |                                           |         |                  |              |
|                              |                                                         |                    |                                                                                     |                              |            |                         |                            |                                    |           |          |         |            |                                           |         |                  |              |
|                              |                                                         |                    |                                                                                     |                              |            |                         |                            | $\blacktriangledown$<br>$\sqrt{ }$ | $\bullet$ |          |         |            |                                           |         |                  | $\mathbf{F}$ |
|                              |                                                         |                    |                                                                                     |                              |            |                         |                            |                                    |           |          |         | $\equiv$ 0 | XOR:0 Operator ID:001 VER 1.7.0 Activated |         |                  |              |

Trạng thái tổng đài đã kết nối thành công

# **2. GIAO DIỆN CHÍNH CỦA PHẦN MỀM**

- Giao diện chính của phần mềm có sáu phần: menu hệ thống, thanh nút tắt, khu vực hiển thị trạng thái CO và Ext, cuộc gọi đi, cuộc gọi đến, thanh trạng thái.

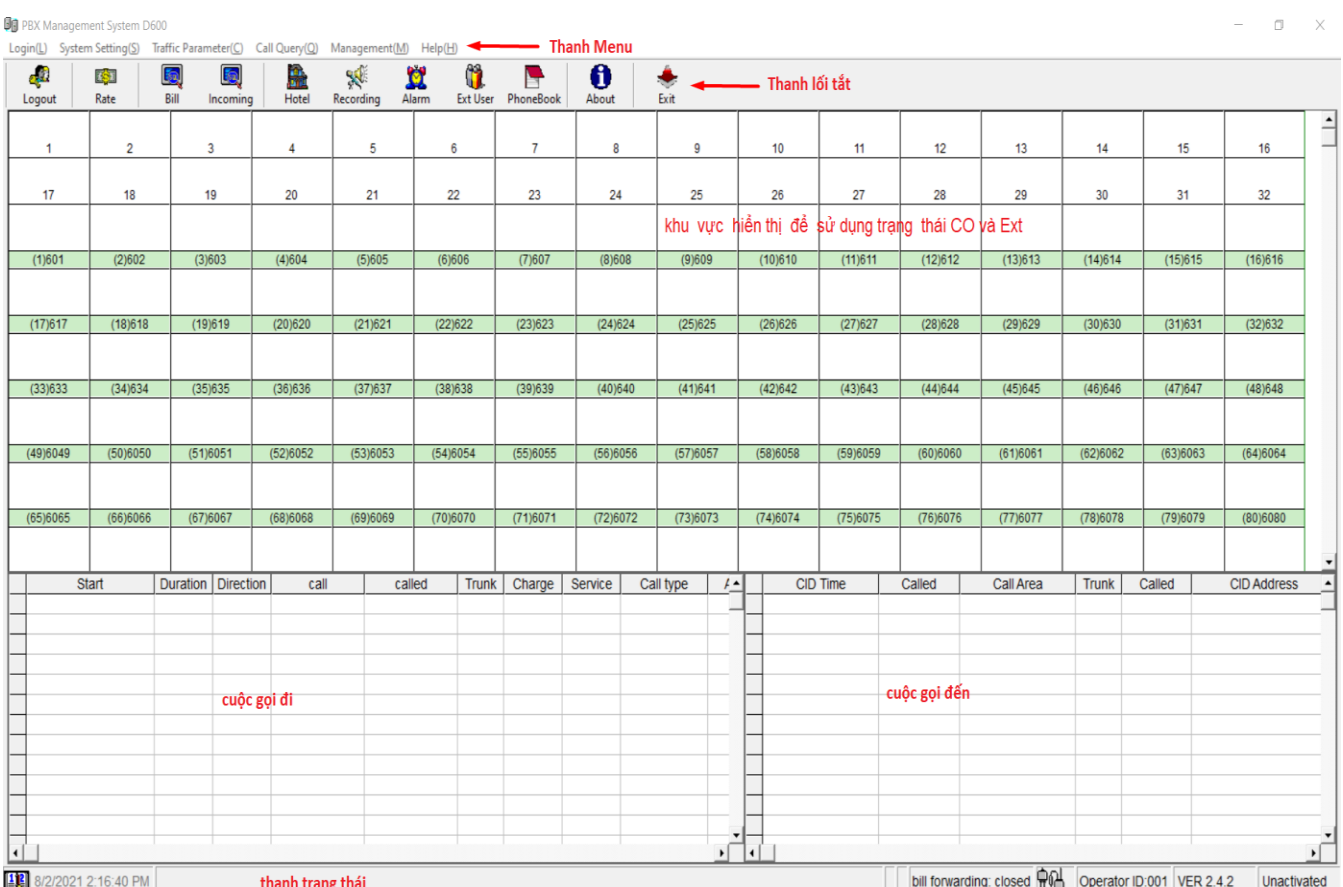

- Biểu tượng trạng thái: Hiển thị trạng thái hiện tại của CO và Ext trong thời gian thực.

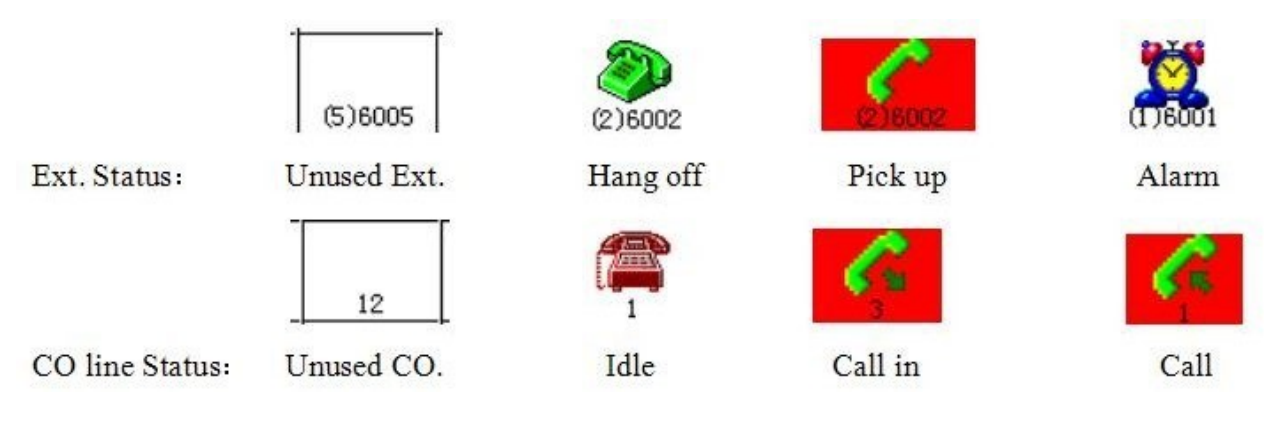

### **3. THIẾT LẬP CƠ BẢN**

# **1. CÀI ĐẶT MÁY LẺ**

- Vào Mục System Setting  $\rightarrow$  PBX Parameter

Dij Excelltel PBX Management System D600(D832-L)

Login(L) System Setting(S) Traffic Parameter(C) Call Query(Q) Management(M) Help(H)

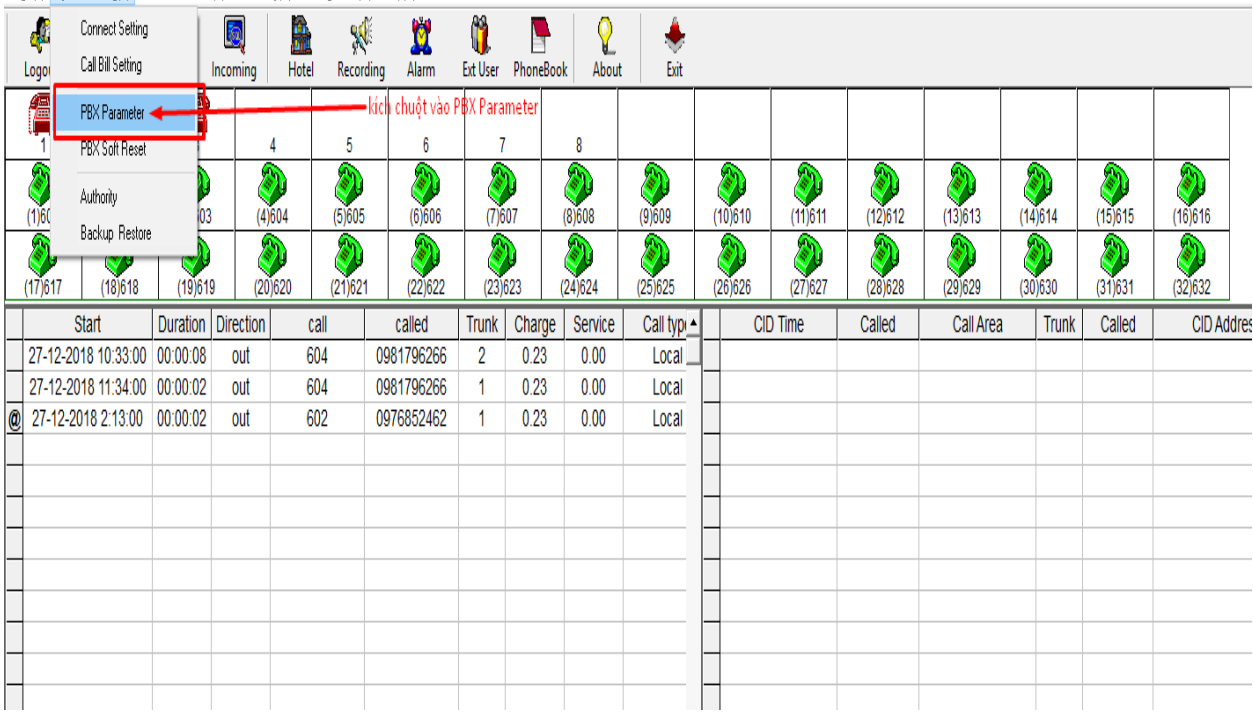

# **- Thay đổi số máy lẻ nội bộ**

VD: Thay đổi số 601 thành số 101

 $\begin{array}{cccccc} - & & \oplus & & \times \end{array}$ 

Vào mục EXT Parameter --- tại cột Flexible Coding trỏ chuột vào ô máy lẻ thay số máy lẻ cần thay sau đó ấn enter

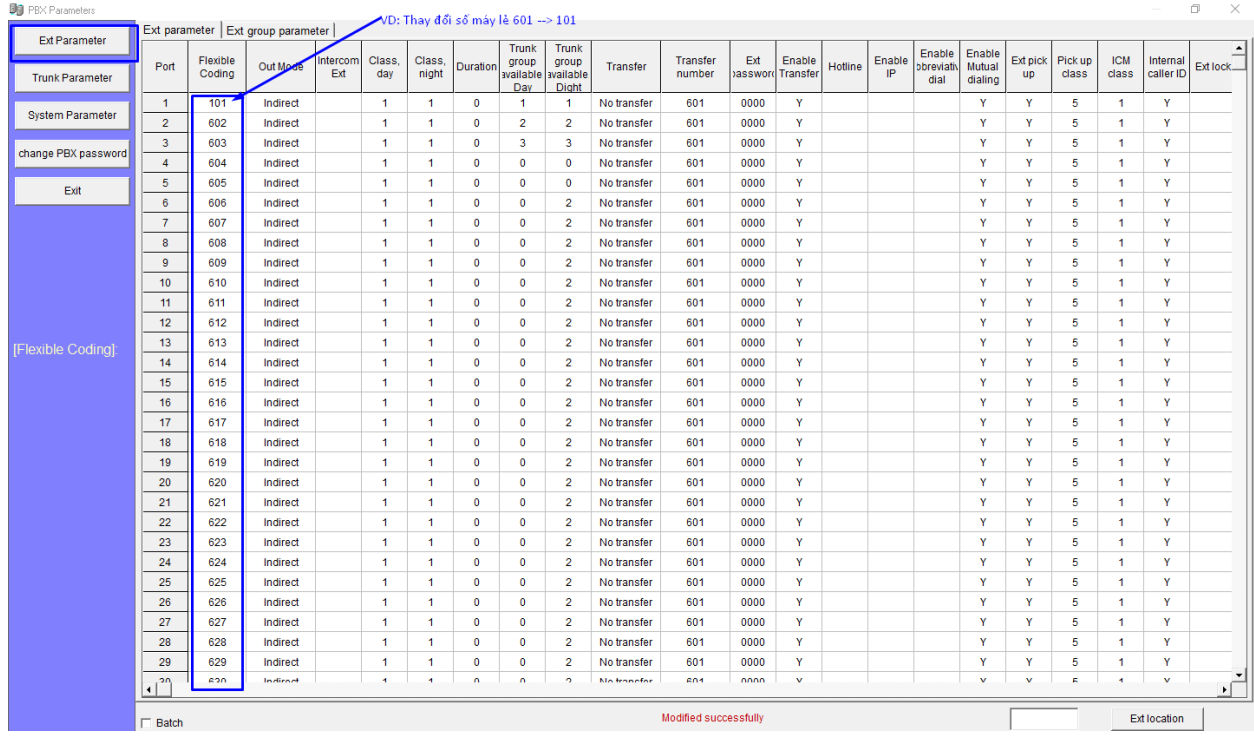

# **- Bật/Tắt chế độ làm việc của tổng đài**

Trên thanh menu, ta chọn System setting →PBX Parameter → Trunk Parameter, ở cột Work mode, kick đúp để thay đổi.

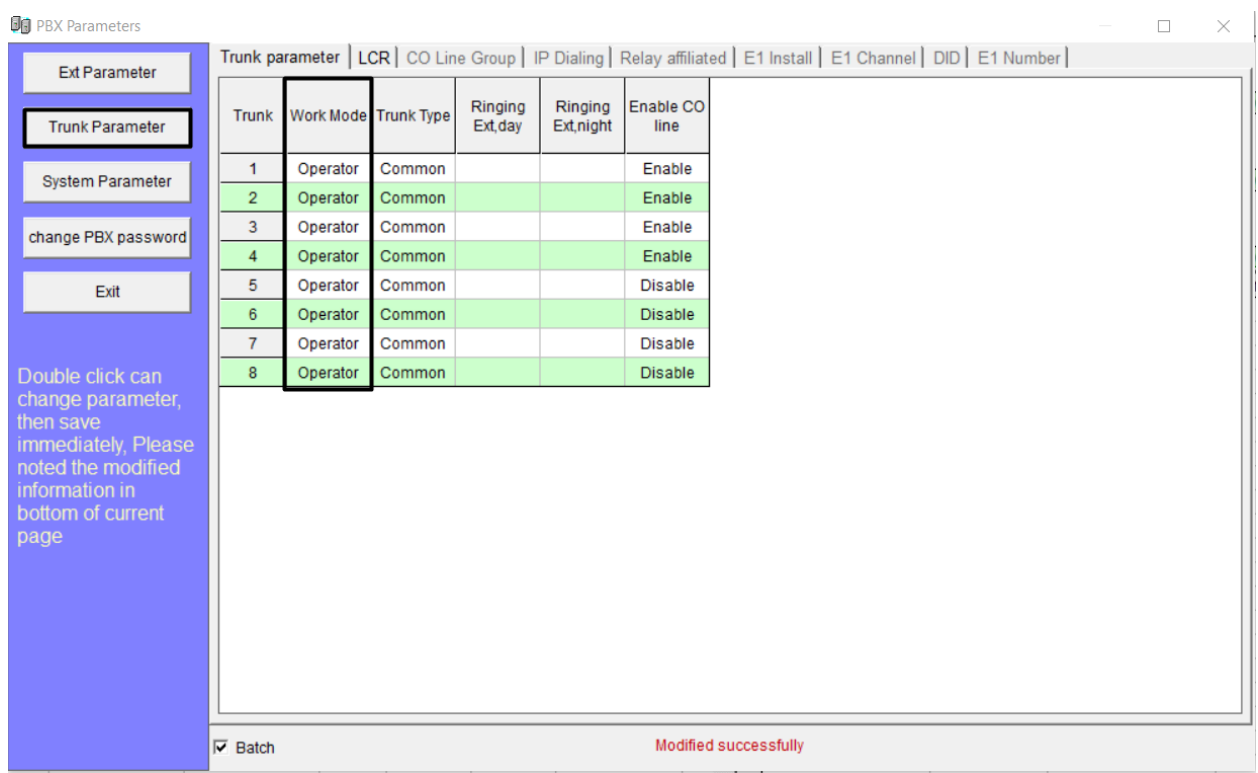

#### **- Cài đặt máy Operator**

Trên thanh menu, ta chọn System setting →PBX Parameter → System Parameter, ta tìm dòng Operator number, kick đúp để thay đổi.

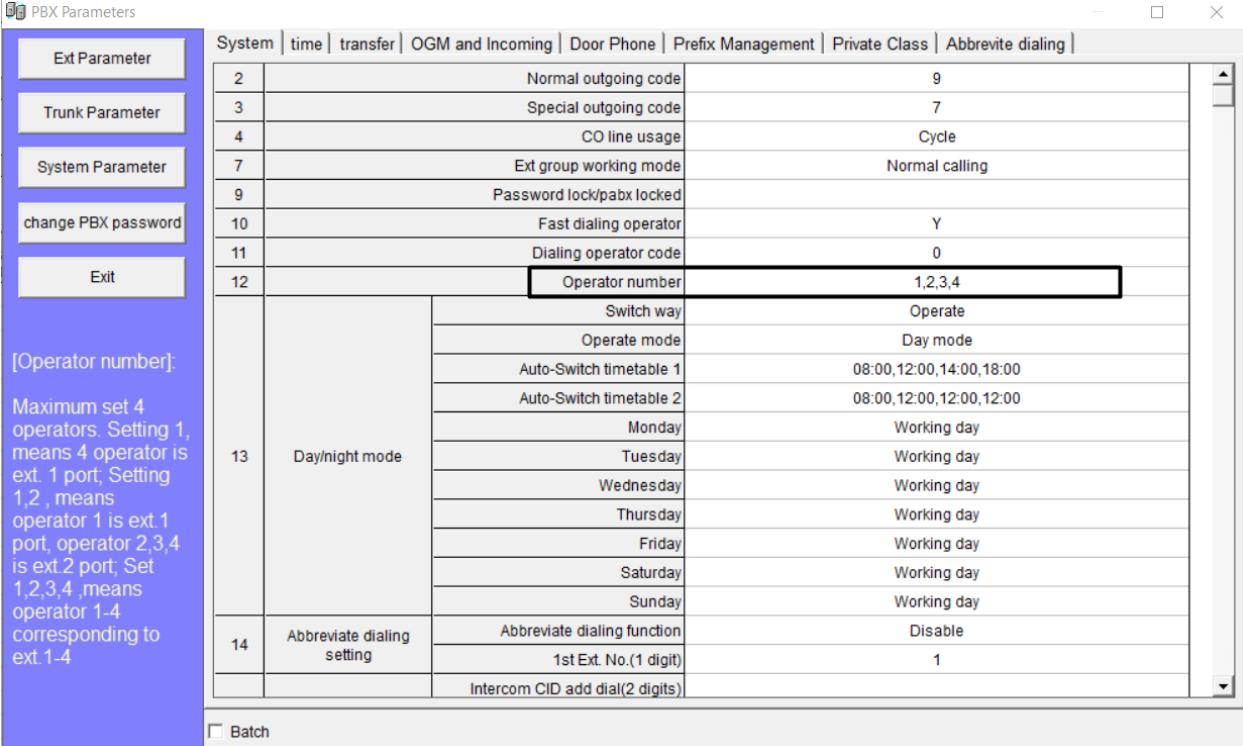

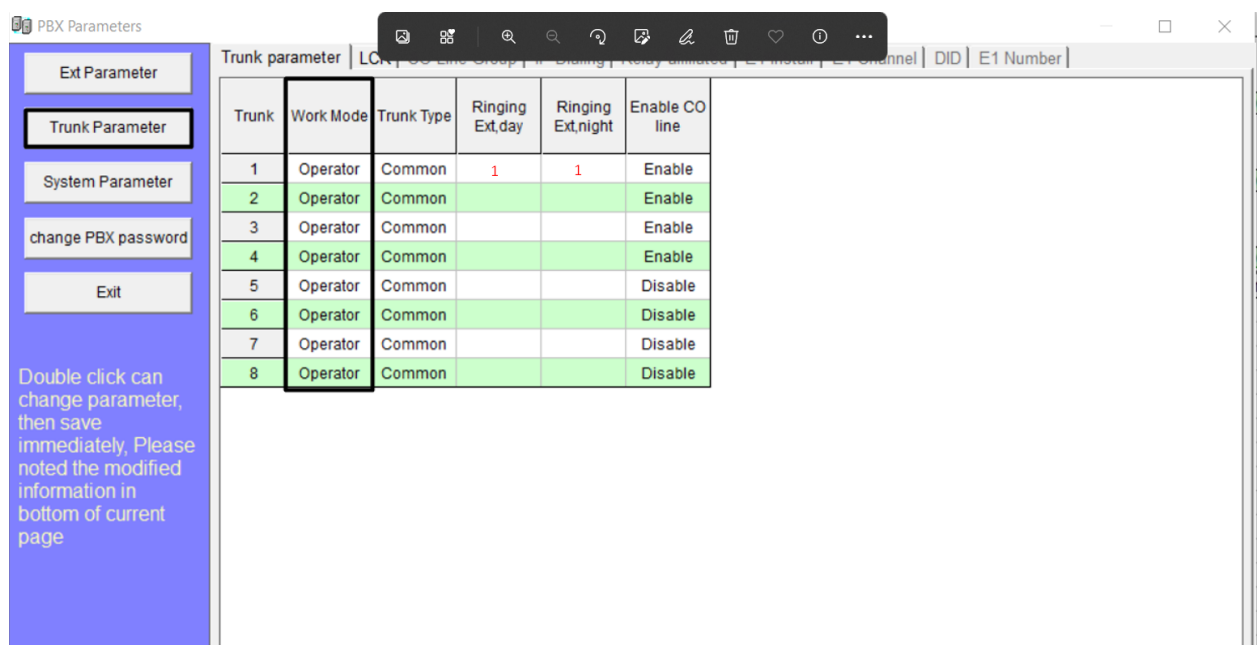

# **- Thay đổi mã gọi ra ngoài**

Trên thanh menu, ta chọn System setting →PBX Parameter → System Parameter, ở dòng Nomal outgoing code, kick đúp để thay đổi giá trị.

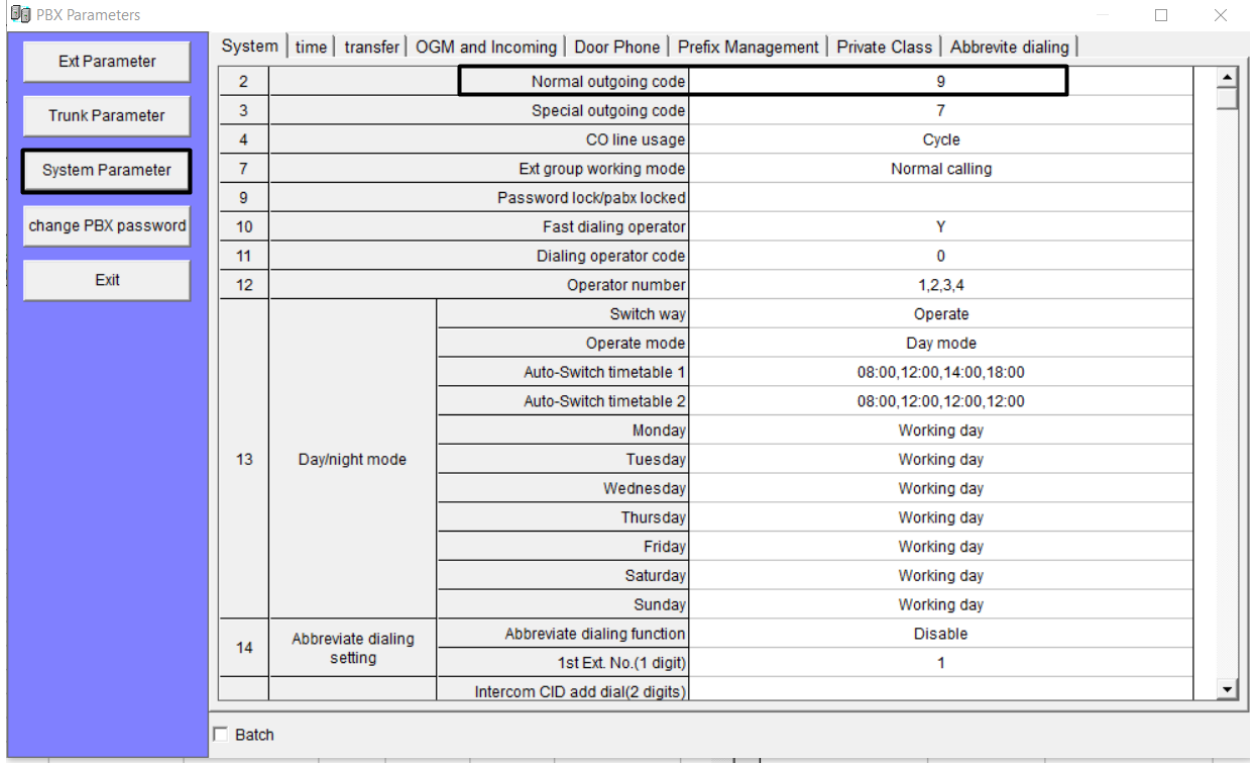

**- Cài đặt chế độ gọi ra ngoài cho máy lẻ**

Trên thanh menu, ta chọn System setting →PBX Parameter → EXT Parameter, ở cột Out Mode, ta kick đúp để thay đổi giá trị.

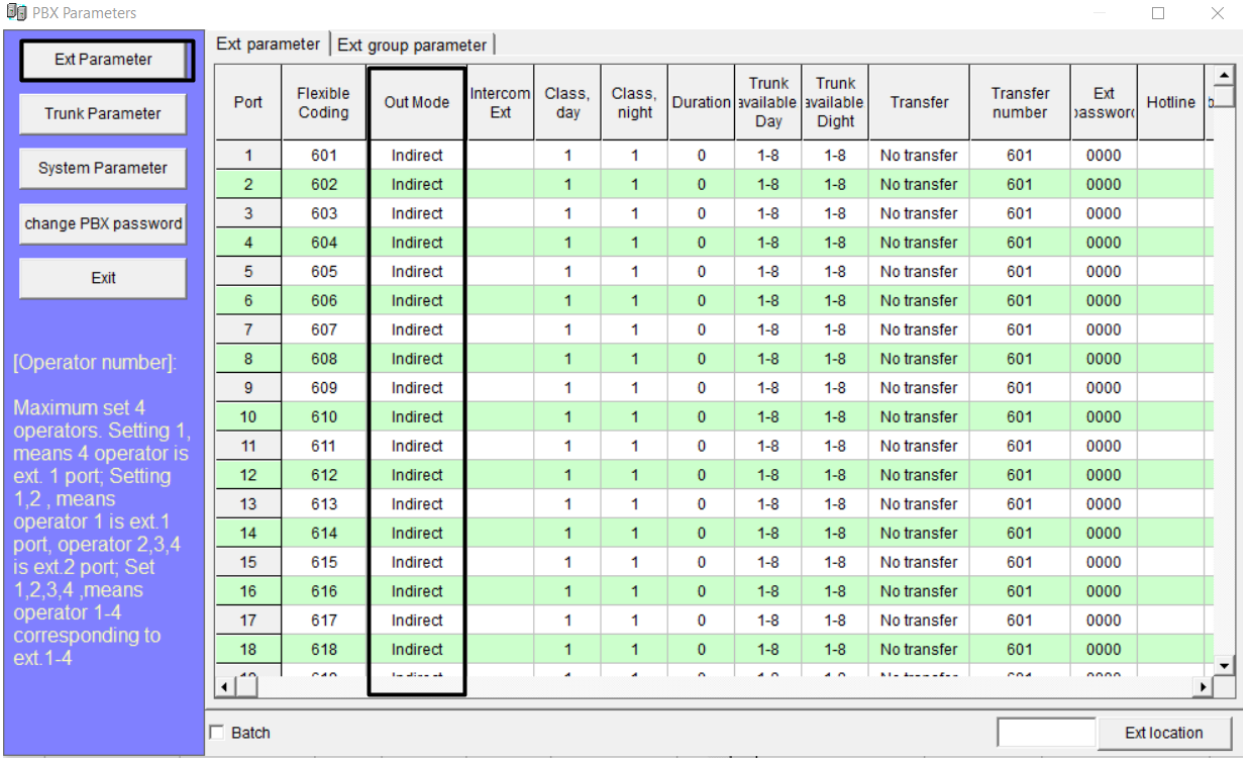

*\* Chú ý:* 

 $+ \dot{O}$  chế độ Direct mode, khi gọi nội bộ cần ấn  $* + s\acute{o}$  máy lẻ

 $+ \dot{O}$  chế độ Indirect mode, muốn gọi ra ngoài ta ấn 9 + số điện thoại

- **Cài đặt gọi vào LINE (1) đổ chuông vào máy lẻ chỉ định (Ví dụ: 101 ở Jack 1)**

**Bước 1**: Vào mục EXT Parameter → kích chuột sang Tab Ext group parameter

VD: Nhóm 1 đổ chuông vào máy 101 ta điền số 1 ( số 1 là jack ứng với số máy lẻ 101 )

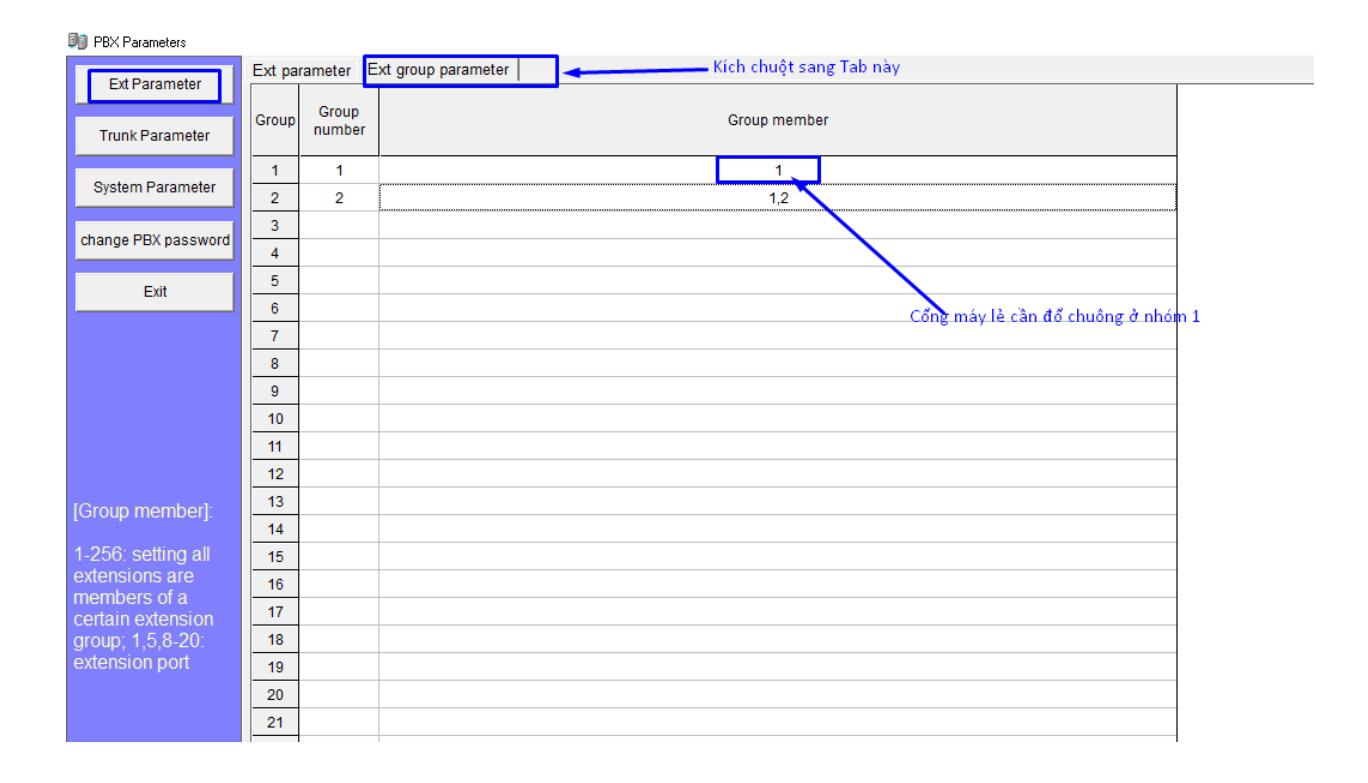

**Bước 2:** Vào mục Trunk Parameter -tại cột ringing ext group day + tại cột Ringing ext group night điền số nhóm group cần đổ chuông

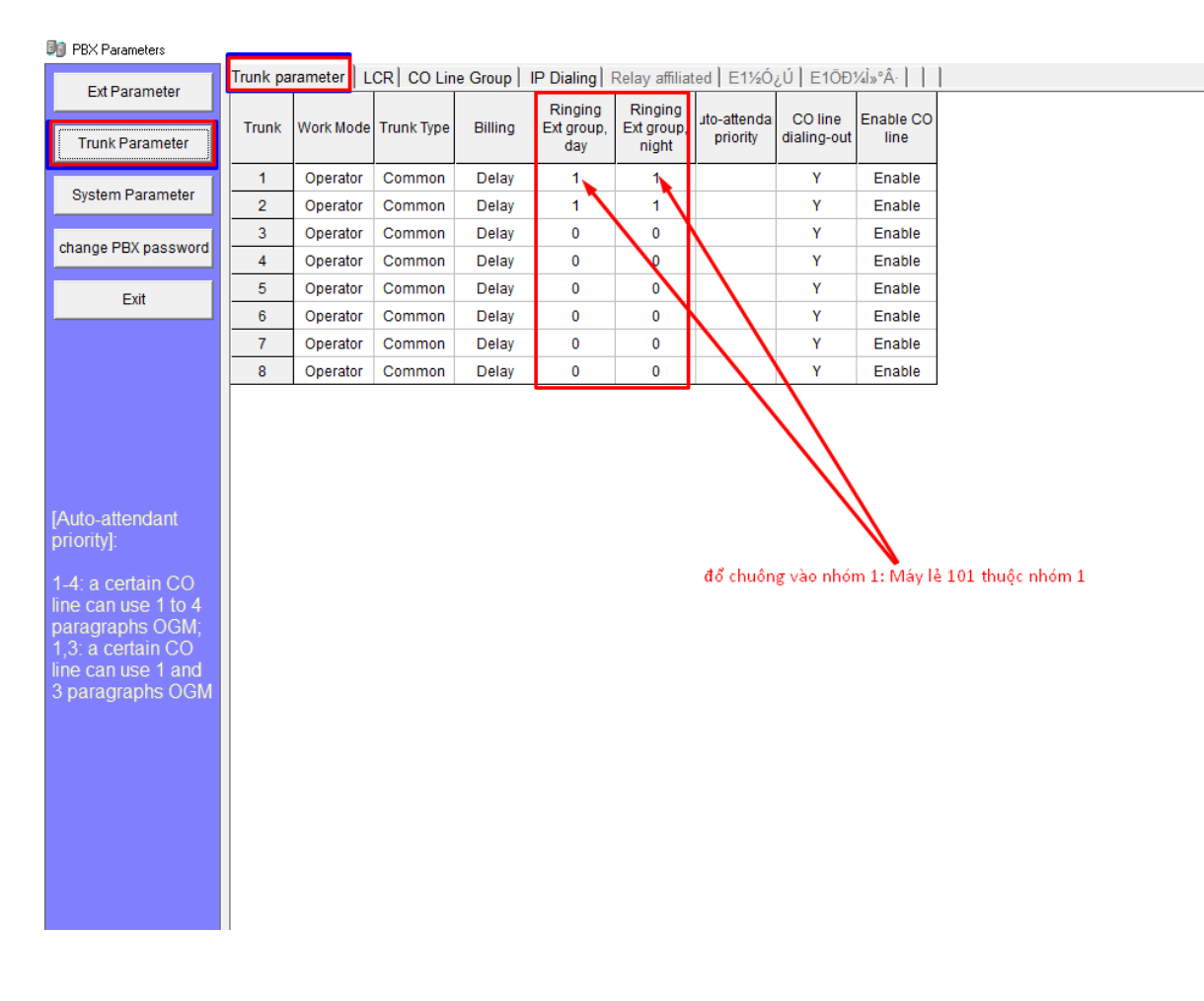

**- Cài đặt gọi vào LINE (2-8) đổ chuông vào máy lẻ chỉ định, ta làm tương tự**

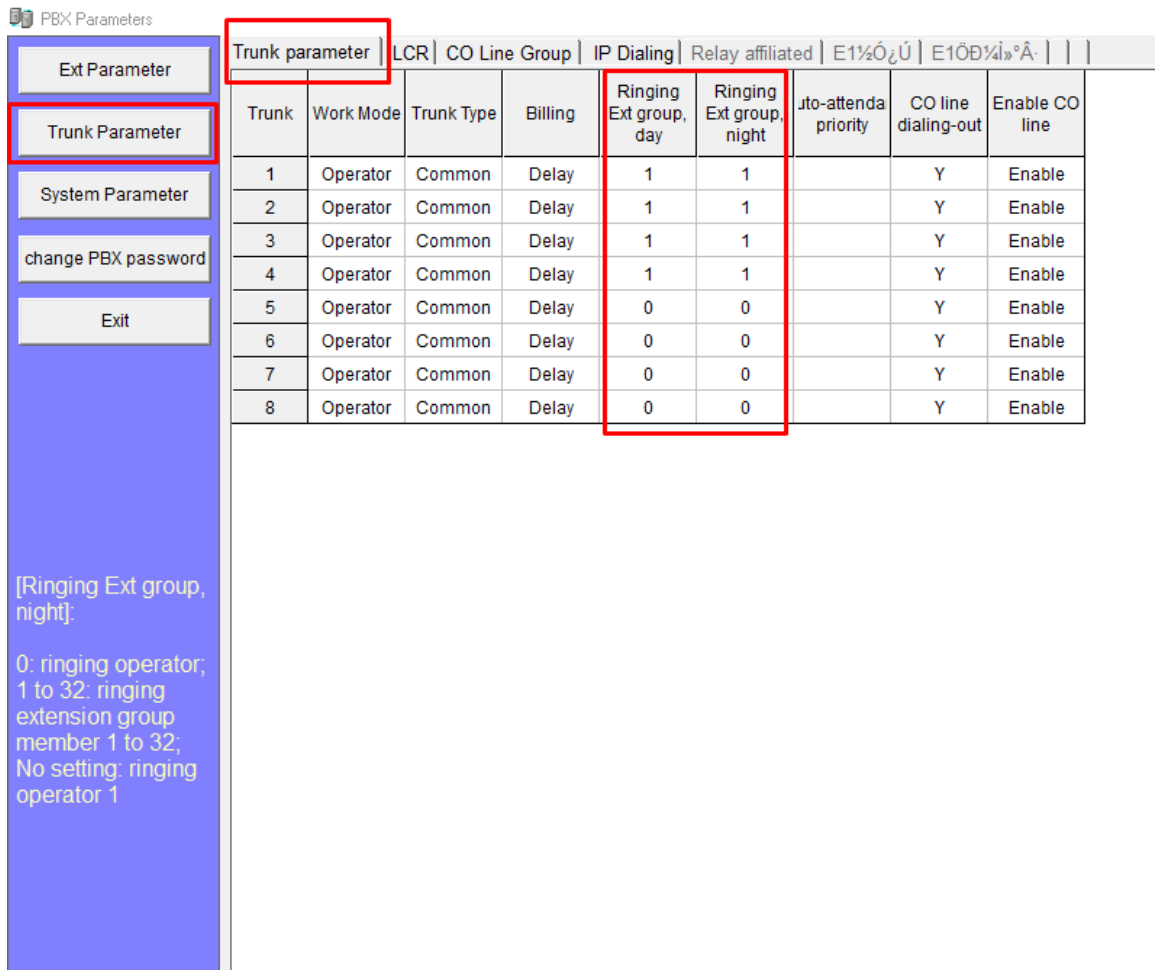

### - **Cài đặt gọi vào LINE (2) đổ chuông vào máy lẻ chỉ định (Ví dụ: 102 ở Jack 2)**

Ví Dụ: Nhóm 2 đổ chuông vào Jack 602 ( máy lẻ 102 ) ta điền số 2

**Bước 1**: Vào mục EXT Parameter → kích chuột sang Tab Ext group parameter

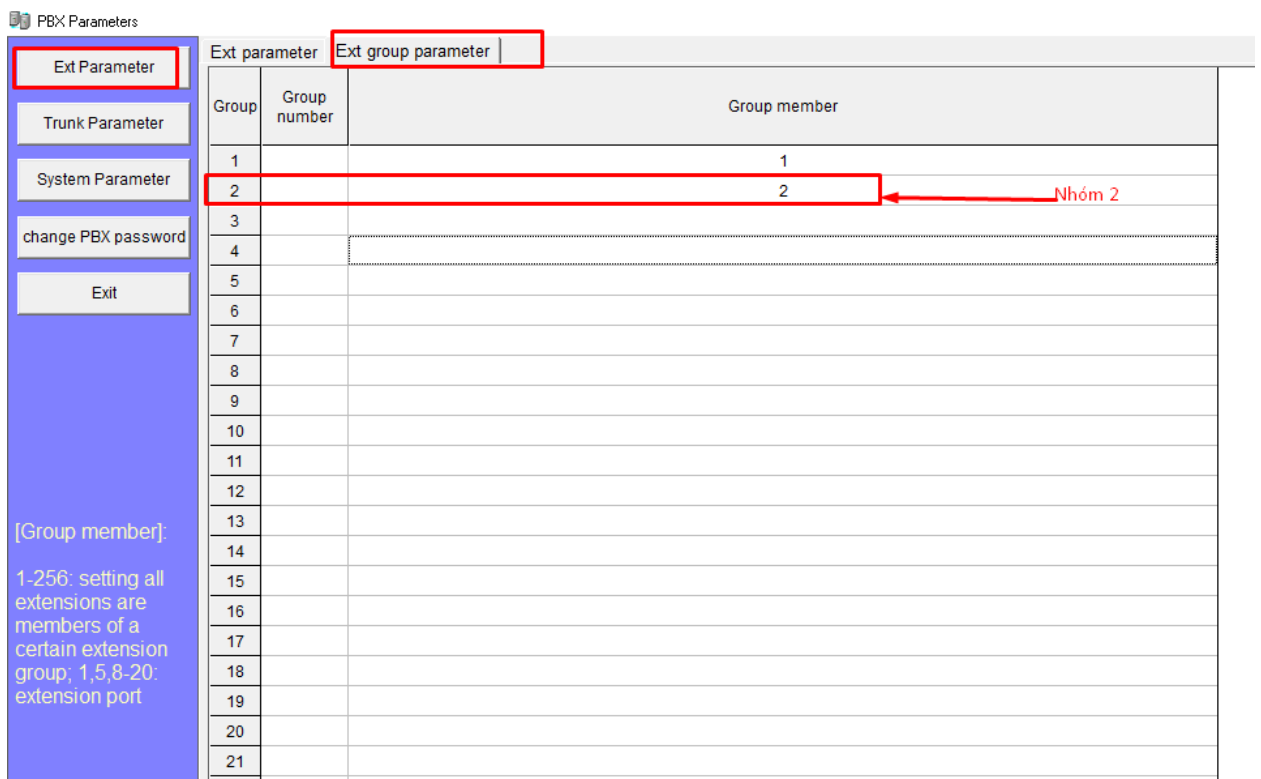

**Bước 2**: Vào mục Trunk Parameter -tại cột ringing ext group day + tại cột Ringing ext group night điền số nhóm group cần đổ chuông

Ví dụ: Gọi điện vào LINE 2 đổ chuông vào nhóm 2 ( đổ vào máy lẻ 102 tương ứng với jack 2) như Setup ở Bước 1

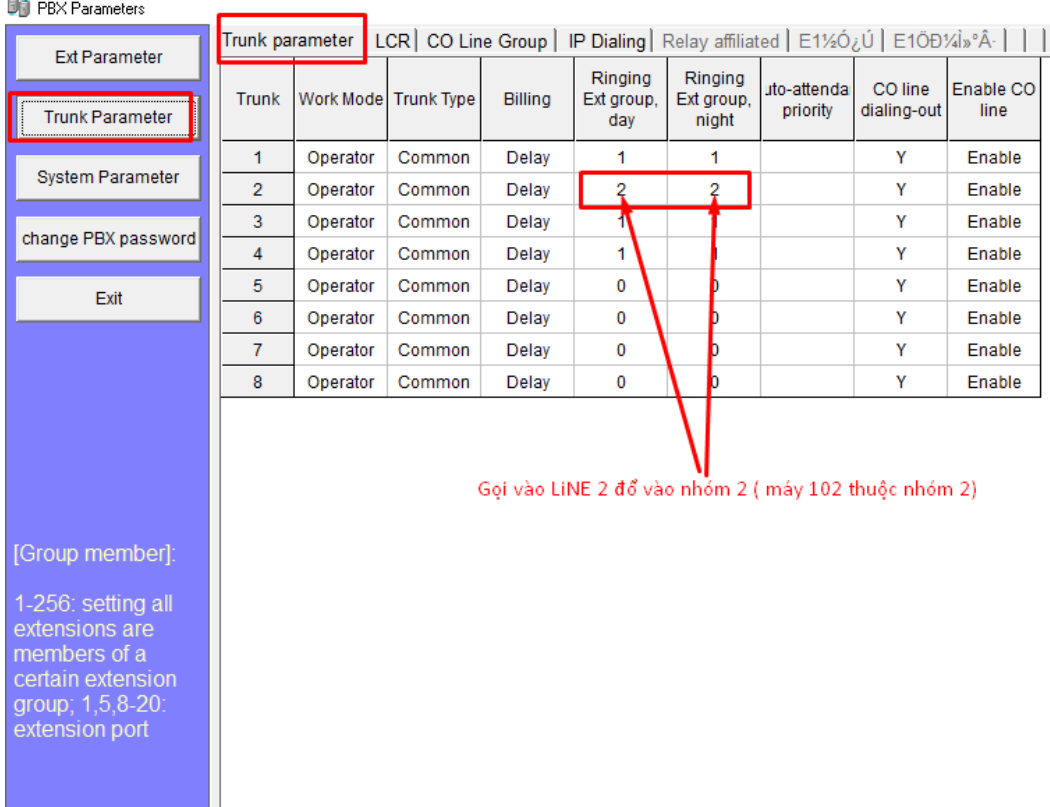

#### **- Cấm máy lẻ gọi ra trên tất cả CÁC LINE 1 - 8**

**Bước 1**: Vào mục EXT Parameter → EXT LOCK → máy lẻ nào cần khóa chọn Yes Ví dụ: Máy lẻ 101 không được gọi ra trên bất kỳ LINE nào

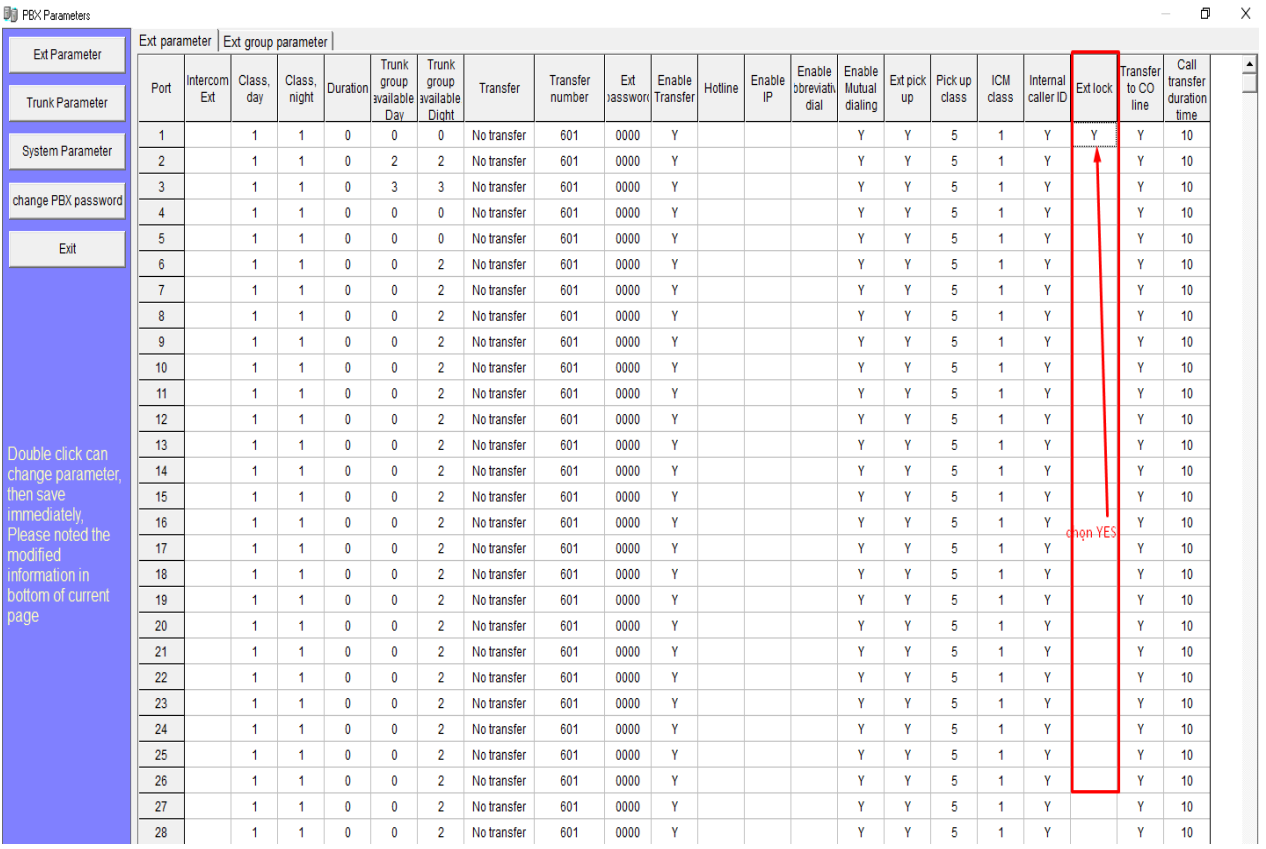

Các máy lẻ khác ta làm tương tự **- Ghi âm lời chào qua PC Bước 1**: Chỉnh thời gian tối đa 60s

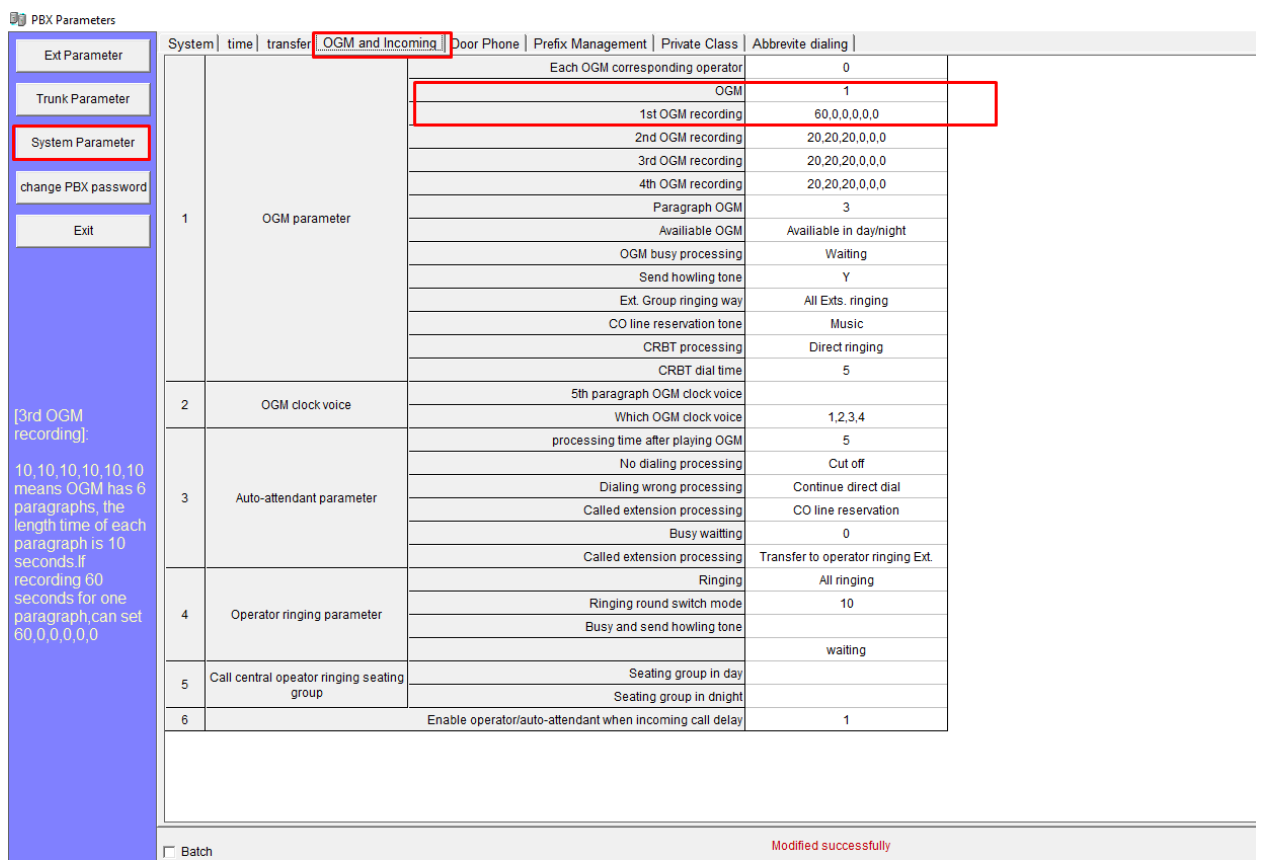

#### **Bước 2:** - Thao tác ấn lệnh ghi trên máy 601: \*#\*0000 + 11119#

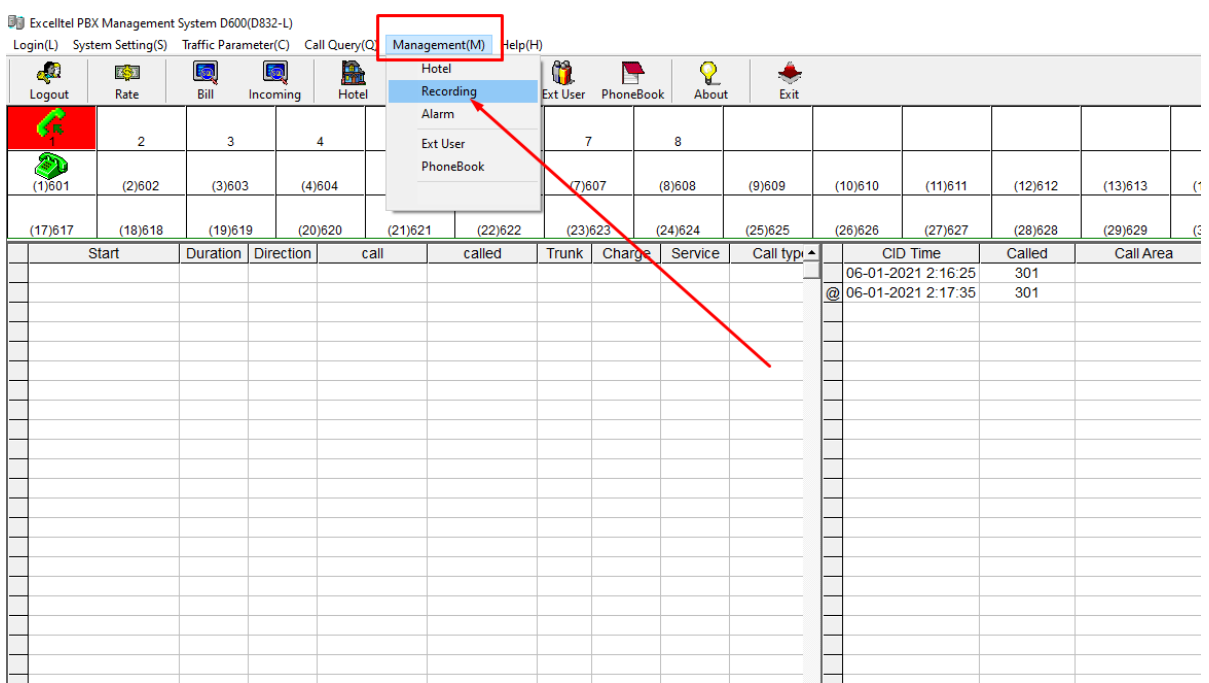

### - play file trên phần mềm

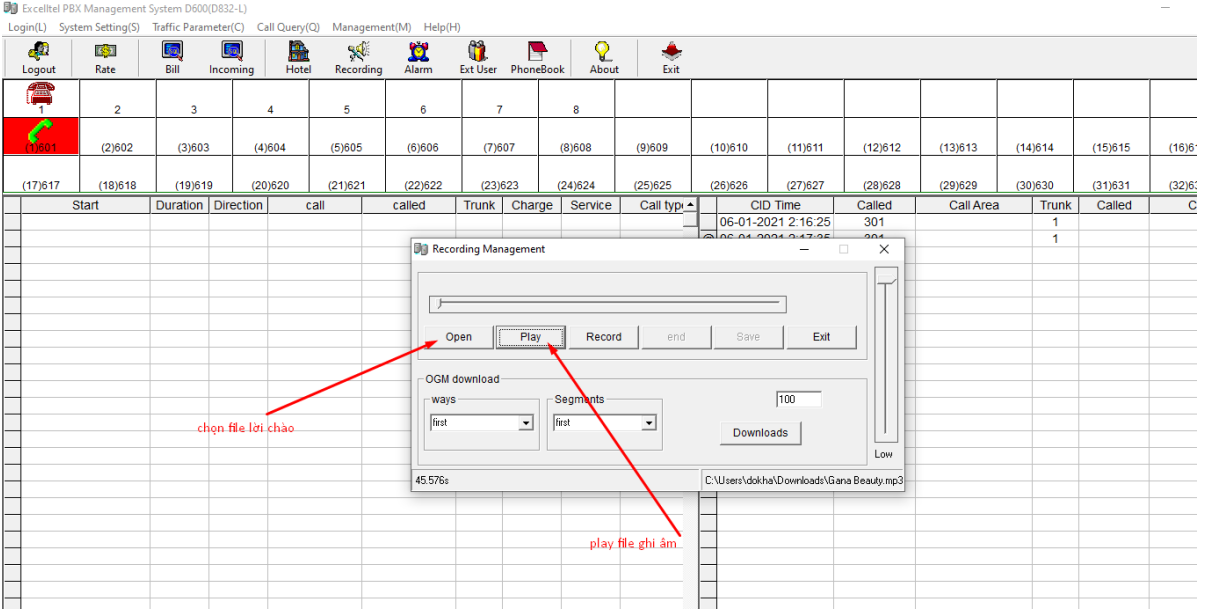

**-** Nghe lại lời chào đã ghi : **1211#**

#### *Cảm ơn các bạn đã xem hướng dẫn lập trình tổng đài điện thoại Excelltel PABX TP848 từ Vintech, Chúc các bạn thành công!*

Vintech – điện máy viễn thông của người Việt